### Blog Talk Badio Insider Get the Inside Scoop on Starting

How To Set Up a Test Broadcast in Blog Talk Radio

How to Use iTunes with your Blog Talk Radio Broadcast

How To Promote Your Blog Talk Radio **Show** Using Social Media

Presented by: Sharvette Mitchell Tips For Hosting a World Class Radio Show

ral

Special Issue

your Blog Talk Radio Show

Sharvette Mitchell | Talk Radio Host. Media Coach. Web Designer. <u>www.Sharvette.com</u> (radio show) & <u>www.Mitchell-Productions.com</u> (web design)

### **TABLE OF CONTENTS**

| Introduction                                                | .2 |
|-------------------------------------------------------------|----|
| How To Set Up a Test Broadcast in Blog Talk Radio           | .3 |
| How to Use iTunes with your Blog Talk Radio Broadcast       | 17 |
| How To Promote Your Blog Talk Radio Show Using Social Media | 20 |
| 10 Tips For Hosting a World Class Radio Show                | 22 |
| Conclusion                                                  | 25 |

### INTRODUCTION

Blog Talk Radio is an online platform for running your own radio show – simply and inexpensively. Particularly for anyone that is a little fearful of technology and wants to get heard online right away, Blog Talk Radio offers a great solution. All you need is a phone line or Skype and a computer with internet access to get started. The platform lets you take multiple live calls from listeners, as well as invite in co-hosts and guests.

"Currently, there are 188,000 radio hosts registered on BlogTalkRadio, 40 million people listening to them each month and 2,000 shows created daily." (Business Insider)

Online radio and podcasting have opened up a new world for marketers to be heard by an audience that prefers to listen rather than read blogs. Businesses can now reach out to that market and establish themselves as industry experts.

Allowing you to host shows on any topic you choose, Blog Talk Radio differs from creating regular podcasts in that you can arrange call-ins from other experts or listeners live from anywhere in the world. You can also call out to other people, such as a guest or co-host – straight from your computer.

With a simple switchboard interface, you can control your show just as if it were a real, old-fashioned radio broadcast – except that you also have a chat function. And of course, everything is done from your computer and phone (or Skype).

This eBook will walk you through the basics of creating your Blog Talk Radio show and running your first "Test" broadcast, so that you can experience all the features.

We also cover some basics on getting your show onto iTunes, promoting it on social media, and running a professional-quality radio broadcast.

Hope to hear you "on air"!

### HOW TO SET UP A TEST BROADCAST IN BLOG TALK RADIO

1. Go to <u>www.BlogTalkRadio.com</u> and click 'Sign Up'.

2. Select the package you'd like to register for. For the purposes of this eBook, we've selected the "Free" package.

| tep         | 1 - Select Acc               | ount Type          |                                                                                                    |                                                                                                    |
|-------------|------------------------------|--------------------|----------------------------------------------------------------------------------------------------|----------------------------------------------------------------------------------------------------|
|             |                              |                    | Includes Free Benefits AND                                                                                                    |                                                                                                    |
| O<br>Select | Premium<br>First Month Free! | \$39<br>per month  | <ul> <li>2 hour show per day</li> <li>50 live concurrent callers</li> <li>5,000 promotional impressions per month</li> </ul>                                                                                                    | <ul> <li>Prime time scheduling</li> <li>Upload, edit &amp; replace episodes</li> </ul>                                                         |
|             |                              |                    | Includes Premium Benefits AND                                                                                                    |                                                                                                    |
| Gelect      | Plus<br>First Month Free!    | \$99<br>per month  | <ul> <li>&gt; 3 hour show per day</li> <li>&gt; 100 live concurrent callers</li> <li>&gt; 10,000 promotional impressions per month</li> </ul>                                                                                                    | <ul> <li>Toll-free host number</li> <li>No audio/video ads</li> </ul>                                                                          |
|             |                              |                    | Includes Plus Benefits AND                                                                                                    |                                                                                                    |
| Oelect      | Pro<br>Most Features         | \$249<br>per month | <ul> <li>&gt; 3 hour show per day</li> <li>&gt; 250 live concurrent callers</li> <li>&gt; 20,000 promotional impressions per month</li> </ul>                                                                                                    | <ul> <li>No banner ads (Or feature your own)</li> <li>Promotion in prime homepage placements</li> <li>Live streaming on any website</li> </ul> |
|             |                              |                    | Free Benefits Include                                                                                                    |                                                                                                    |
| •<br>elect  | Free                         | \$0                | <ul> <li>Host your own live talk radio show using any</li> <li>5 simultaneous guests/listeners on your show</li> <li>Live chat with listeners</li> <li>Promotional tools: share on social networks,</li> <li>All shows archived as podcasts</li> </ul> | Ń                                                                                                    |

3. Enter your information. Make sure your Radio Show details describe your show as closely as possible. Give it an appropriate category to make sure it can be indexed properly.

© 2013 All Rights Reserved.

| Create Your Account                                                                 | 100% Secure                                      |                                                                                                    |
|-------------------------------------------------------------------------------------|--------------------------------------------------|----------------------------------------------------------------------------------------------------|
| It's Quick, Fill Out The Form Below                                                 |                                                  | Order Summary                                                                                           |
| Create Your BlogTalkRadio Account     Sign Up By Email     Pick Your Username / URL | f Sign Up With Facebook                          | My BlogTalkRadio Plan:                                                                                  |
| http://blogtaikradio.com/USERNAME<br>Enter Your E-mail                              |                                                  | Bill me:<br>⊛Monthly - \$0 ① Yearly - \$0                                                               |
| Choose Password Re-enter Password                                                   |                                                  | Includes:<br>30 Minute Show per Day, 5 live callers, No<br>Prime-time Scheduling, Limited to 3 Uploads. |
| minimum is 6 characters                                                             |                                                  |                                                                                                    |
| 2 Customize Your Radio Show                                                         |                                                  | Reasons To Start Your Show:                                                                             |
| Show Title                                                                          | 35 chars remaining                               | <ul> <li>It's easy and fun<br/>Just use your phone.</li> </ul>                                          |
| Profile Description                                                                 | 155 chars remaining<br>Add a concise description | Broadcast your voice<br>Share your passion, expertise,<br>cause, or brand with the world.               |
| Show Category                                                                       | about your show.                                 | Engage your audience<br>Take live callers, have guests                                                  |
| Select a Category 🛊                                                                 |                                                  | call in from around the globe.                                                                          |
| Subscribe me to the newsletter                                                      |                                                  | All the tools you need to<br>syndicate and share your show.                                             |
| By clicking "Continue" below, you agree to the Terms of Se                          | ervice and Cancellation policies.                |                                                                                                    |
| contin                                                                              |                                                  |                                                                                                    |

### \*\*STOP: Write down your Username/URL AND password.

4. Check your email and click the verify address link in the email sent by Blog Talk Radio.

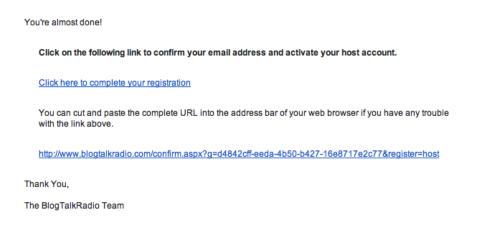

5. On the screen you are directed to, you can begin to input the specifics about your show. Enter an appropriate title – keep it short and to the point, but still descriptive of what your show is about.

| Create A Radio Show | Getting Started | with Blog Talk Rad | dio – Tips & Tricks |
|---------------------|-----------------|--------------------|---------------------|
|---------------------|-----------------|--------------------|---------------------|

| Schedule Episode | 1                                                                                                    |
|------------------|----------------------------------------------------------------------------------------------------|
| Title            |                                                                                                    |
| k                | he title of your broadcast helps people x<br>now what it's about. Episodes with<br>hort informative titles get more listens. ▲ |

6. Add an in-depth description that covers the basics of your Radio Show. Make sure you talk about the key points you'll be discussing, and the benefits of listening in order to promote your show to anyone who may be interested.

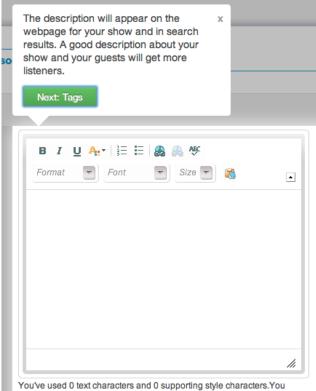

ouve used o text characters and o supporting style characters

7. Input some Tags and Keywords that people might enter when searching for a show on a specific topic. This is an extremely important part of the

Radio Show set-up as it is one of the main ways your show will be discovered by listeners.

| Tags or<br>keywords |                                                                                                    |                                                                                              |
|---------------------|----------------------------------------------------------------------------------------------------|----------------------------------------------------------------------------------------------|
|                     |                                                                                                    | Please enter all 5 keywords that best describe this episode.                                 |
|                     |                                                                                                    |                                                                                              |
|                     |                                                                                                    |                                                                                              |
|                     |                                                                                                    |                                                                                              |
| Category            | Tags and keywords help people                                                                                       | x                                                                                            |
| Visibility          | discover your episode when searching<br>BlogTalkRadio. Try using the subject of<br>your show or your guests' names. |                                                                                              |
| Duration            | Next: Time                                                                                                    | 30 minutes. To schedule episodes longer than an 30 minutes, sign up for our Premium Services |

8. Set the Visibility to 'Test' to create an episode that you can test without it being broadcast for others to see.

| Visibility | ✓ Everyone         |                                                                                                    |
|------------|--------------------|----------------------------------------------------------------------------------------------------|
| Duration   | Mature<br>Explicit | : Minutes                                                                                                    |
|            | Test               | s are limited to 30 minutes. To schedule episodes longer than an 30 minutes, sign up for our Premium Services. |
| Time       | choose time        | available times                                                                                                |

9. Schedule a time and date for your show to go live. Make sure you have enough time to promote your show first!

| Time | choose time                                                                                                    |                                   |
|------|----------------------------------------------------------------------------------------------------|-----------------------------------|
|      | Please Note: Prime Time on BlogTalkRadio is 8:00 PM to 12:00 AM and is open<br>that are available to you. Times shown are based on your host profile time zone sele |                                   |
|      | Currently: 11:04 AM (GMT-03:00) Argentina - Buenos Aires                                                                                                    |                                   |
| Date |                                                                                                    | Calendar Key                      |
|      | Schedule a time to go live. Give yourself x<br>enough time to prepare your show and                                                                                 | xx Day is available               |
|      | tell your audience about it. Prime Time                                                                                                    | Day is out of range               |
|      | on BlogTalkRadio is 8:00 PM to 12:00                                                                                                    | Day is full at the scheduled time |
|      | AM and is open to Premium Hosts only.                                                                                                    | Day is full for you               |
|      | Next: Date                                                                                                    | xx Day is selected                |
|      | 21 20 23 30 31 1 2                                                                                                    |                                   |

#### 10. Then select a date...

| Date         |      |       | Oc            | tober 2 | 2013   |       |         | Calendar Key                                                                                                    |
|--------------|------|-------|---------------|---------|--------|-------|---------|----------------------------------------------------------------------------------------------------|
|              | s    | М     | т             | w       | т      | F     | s       | xx Day is available                                                                                                    |
|              |      |       | •             |         | •      |       |         | ** Day is out of range                                                                                                    |
|              | 29   | 30    | +             | 2       | 3      | 4     | 5       | ×× Day is full at the scheduled t                                                                                                    |
|              | 6    | 7     | 8             | 9       | 10     | 11    | 42      | The second second secon |
|              | 43   | 44    | 15            | 46      | 47     | 18    | 19      | xx Day is selected                                                                                                    |
|              | 20   | 21    | 22            | 23      | 24     | 25    | 26      |                                                                                                    |
|              | 27   | 28    | 29            | 30      | 31     | 1     | 2       |                                                                                                    |
|              | 3    | 4     | 5             | 6       | 7      | 8     | 9       |                                                                                                    |
|              | 10   | 11    | 12            | 13      | 14     | 15    | 16      |                                                                                                    |
|              | 17   | 18    | <del>19</del> | 20      | 24     |       | 23      |                                                                                                    |
|              | 24   | 25    | 26            | 27      | 28     | 29    | 30      |                                                                                                    |
|              | 4    | 2     | 3             | 4       | 5      | 6     | 7       |                                                                                                    |
|              |      |       |               |         |        |       |         |                                                                                                    |
| bisode Image | Pick | which | n date        | e you'  | d like | to bi | roadcas |                                                                                                    |
|              | _    |       |               | nd pro  |        |       |         |                                                                                                    |

11. You can also upload an image that will show up in the radio player during your show. This will make the show more personal and also gives you a chance for branding.

In the same section, you'll see an option to upload a startup audio too, which can be a standard intro you use for every show. This should be an mp3 file and I recommend an intro that is shorter than 40 to 50 seconds.

| Episode Image | Select       (.jpg, .jpeg, .gif or .png up to 1MB)         You can attach images to your episode to appear in the player during your show. The first image will be used as a preview and will also appear in RSS and iTunes feed for all your subscribers. We will automatically resize images of all shapes and sizes to 600x450 pixels to fit. |
|---------------|----------------------------------------------------------------------------------------------------|
| Startup audio | (NONE) <b>v</b><br>You can choose the startup audio file for this episode.                                                                                                    |

12. When you're ready... click Submit!

|                            |              |                     | Submit       |
|----------------------------|--------------|---------------------|--------------|
|                            |              |                     | Ready to go! |
| blogtalkradio <sup>∞</sup> |              |                     | Close        |
| It's good to talk.         | Company Info | Resources / Support | For Business |

13. In the Episodes pane, you will see your Radio Show. Here you can edit or delete it using the buttons under the 'Action' column.

| Schedule Episode  | Upcoming     |          |          |          |        |
|-------------------|--------------|----------|----------|----------|--------|
| Date▼             | Episode Name | Category | Maturity | Duration | Action |
| 11/6/2013 6:30 AM | Test         | Business | Test     | 15       |        |

14. At the top of your screen you will see a menu bar. To Call In and start your show, click on the menu icon in the right hand corner. Select My Studio from the drop down menu.

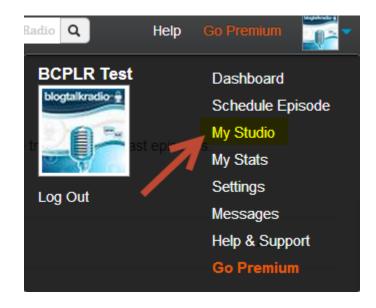

15. In the Studio, you will find the call-in number you need to call to make your broadcast, and the Host pin you will need to key in when you do so. Key point: You will call this same number every time you host a show! You can also use Skype to make this call, if you have a premium account.

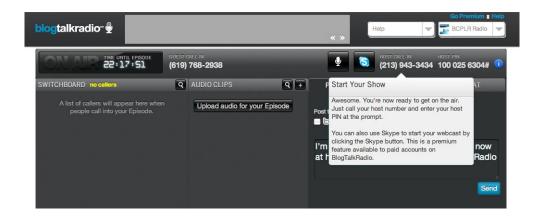

© 2013 All Rights Reserved.

Page 9

When you call in, enter the information as prompted (press 1 to start your show, 2 for instructions, 3 for customer service). You can only call in within 15 minutes before your show is scheduled to start. If you have guests calling, I recommend that they call in 5 minutes before your show starts.

16. Once you call in and press 1 to start your show, your "switchboard" will show up on your studio screen. You'll see a list of your callers there, along with their phone numbers.

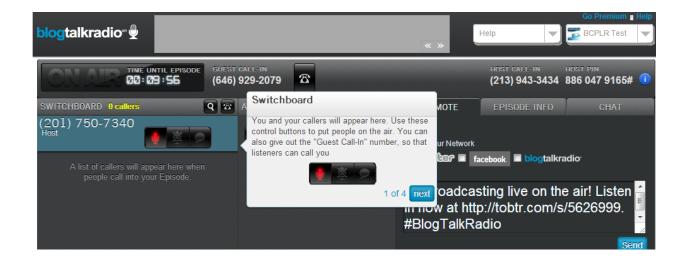

Next to each person listed, you'll see controls for muting people or putting them live on the air. For free accounts, this is how you would put a guest or co-host on the air with you. You'd just have to give them the "Guest Call-In" number listed at the top of your screen and then make their microphones (red icon above) "live".

Key Point: Your guest call-in number is the same for each show!

© 2013 All Rights Reserved.

17. If you have a premium account, you can call guests yourself.

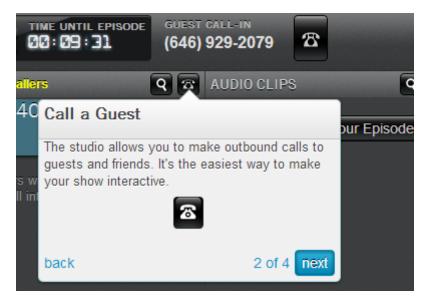

18. There's also a menu item for uploading audio clips to play right there in the switchboard. If you wait until you're on the switchboard to add audio,

make sure it's all easy to find on your computer.

| <u>२</u> 🕾 | AUDIO CLIPS Q + PROMOTE                 |
|------------|-----------------------------------------|
|            | Upload audio for your Episode           |
|            | Post to Your Netw                       |
|            |                                         |
|            | UPLOAD AUDIO                            |
|            | You have space for 3 more file(s)       |
|            | Description:                            |
|            |                                         |
|            | File:                                   |
|            | Browse (.mp3, .wma or .wav up to 100MB) |
|            | Make this my intro                      |
|            | Upicad Cancel                           |

19. Explore some of the other features in the switchboard during your Test broadcast so that you're familiar with them when you do your first public show. These include:

The option to Promote your broadcast right there in the switchboard:

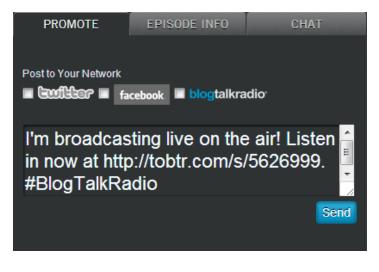

© 2013 All Rights Reserved.

Find the short link for your broadcast under Episode Info:

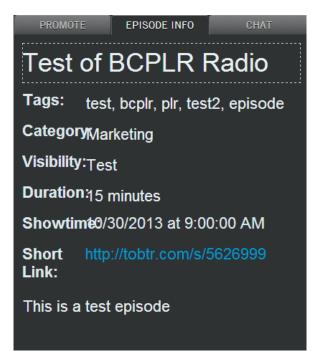

Key point: The short link is great to use when promoting on Social Networking sites since it is shorter than your full show URL.

Launch a Chat that you can moderate right there or open in a separate browser window so that a moderator can do it for you.

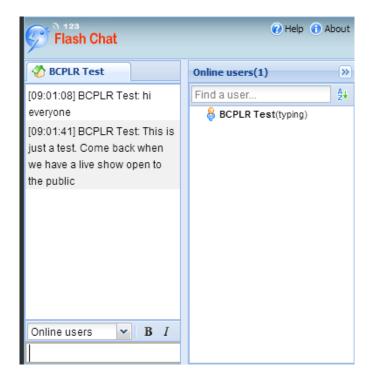

#### Chat from switchboard

|                                |                                            |                   |         |                | About |
|--------------------------------|--------------------------------------------|-------------------|---------|----------------|-------|
| blogtalkradio <sup></sup>      |                                            |                   |         | 21 💉 🧐         | C.    |
| 🕜 BCPLR Test                   | 🖧 1 Users                                  |                   |         |                |       |
| Velcome to the BCPLR           | Test Chat Room.                            |                   |         | 🖉 🗸 BCPLR Test |       |
| BCPLR Test: hi everyone        |                                            |                   |         |                | -     |
| Ø BCPLR Test: This is just a t | est. Come back when we have a live show op | pen to the public |         | Ø BCPLR Test   | 3     |
|                                |                                            |                   |         |                |       |
|                                |                                            |                   |         |                |       |
|                                |                                            |                   |         |                |       |
|                                |                                            |                   |         |                |       |
|                                |                                            |                   |         |                |       |
|                                |                                            |                   |         |                |       |
|                                |                                            |                   |         |                |       |
|                                |                                            |                   |         |                |       |
|                                |                                            |                   |         |                |       |
|                                |                                            |                   |         |                |       |
|                                |                                            |                   |         |                |       |
| > All Users 🔻 T 🤇              | ) 🗖 📑 🌋                                    |                   |         |                |       |
|                                |                                            |                   | Send    |                |       |
|                                |                                            |                   | Newline |                |       |

Moderated chat from separate browser window

20. Just before you start, you'll be told that your broadcast is starting in 5 seconds and you'll hear the operator say "5-4-3-2-1".

| © 2013 All Rights Reserved. | Page 14 | http://www.Sharvette.com |
|-----------------------------|---------|--------------------------|
|                             |         |                          |

Your show begins automatically at your scheduled time. You'll know you're actually on air when you hear Blog Talk Radio's little jingle.

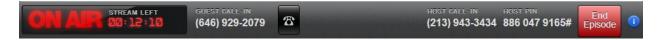

Now, run your show as you planned. This is a Test broadcast, so take your time testing whatever you'd like to do when you run your public broadcast.

Be sure to test any audio files you're planning to play, the headset you're using, adding a co-host to the show, etc. Especially with your first show, you should test everything possible.

21. When you're done, click on the red End Broadcast button in the upper right corner (see above screenshot). You'll get a pop-up window that asks you to confirm. Click that red button and you'll hear the operator thank you for using Blog Talk Radio. You are now "off the air".

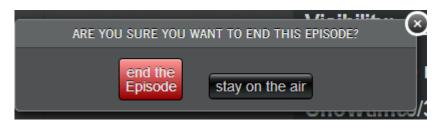

22. You'll get a pop-up message that you're audio is being processed, along with a Tweet/Facebook post pre-written and ready to share so that you can start promoting your latest episode.

| THANK YOU!                                                                                                    |
|----------------------------------------------------------------------------------------------------|
| Your Episode has ended. We're processing the audio now, and it will be available on your BlogTalkRadio profile in a few minutes. |
| Tell people about it now:                                                                                                    |
| Post to Your Network                                                                                                    |
| Listen to my new episode Test of BCPLR Radio at http://tobtr.com/s/5626999. #BlogTalkRadio                                       |
| Send                                                                                                    |
| Now that your show is complete, why not schedule your next show now?                                                             |
|                                                                                                    |

After you finish the test show, playback the recording and listen to where you need to make adjustments.

That's it! You're now ready to schedule your first public Blog Talk Radio show and start broadcasting to the world. Don't forget to hang up the phone when you're done!

# HOW TO USE ITUNES WITH YOUR BLOG TALK RADIO BROADCAST

1. First grab your BlogTalkRadio url that you'll need for submitting to iTunes. The podcast url is created simply by putting /podcast on the end of your show's url. It should look like this:

http://blogtalkradio.com/yourshowname/podcast

 Next, download iTunes <u>here</u> if you don't already have it on your computer. Once installed, create or log in to your account and click 'Podcasts' on the menu bar of the program screen.

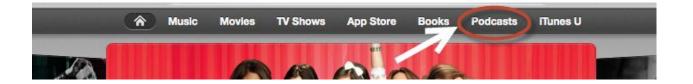

3. In the menu at the bottom right of the screen, select 'Submit a Podcast'.

| All Categories        | *  |
|-----------------------|----|
| PODCAST QUICK LIN     | KS |
| Podcast Tutorial      |    |
| Podcasts app          |    |
| Language Learning 🛛 🚄 |    |
| Submit a Podcast      | _  |
|                       |    |

4. Enter your Podcast URL in the box provided and click Continue.

| Submit Podcasts to<br>be considered by the podcasts of the podcast of the podcast of the podcast of the podcast of the podcast of the podcast of the podcast of the podcast of the podcast. Publish now.<br>Learn more about podcasting on iTunes:<br>Frequently Asked Questions ⊕<br>Technical Specifications ⊕ | Image: Second system     Image: Second system       Image: Second system     Image: Second system       Image: Second system     Ima | 2 CONTRACTOR OF CONTRACTOR OF |
|----------------------------------------------------------------------------------------------------|----------------------------------------------------------------------------------------------------|----------------------------------------------------------------------------------------------------|
| 1 Please provide the link to the podcast RSS feed tha<br>iTunes Store.<br>Podcast Feed URL: ://www.blogtalkradio.com/llsc                                                                                                    |                                                                                                    |                                                                                                    |

© 2013 All Rights Reserved.

- 5. If you haven't already logged into your iTunes account, you'll be asked to do so now. Then you'll be able to review your submission to make sure everything looks right, including your artwork, which is pulled from your Blog Talk Radio profile under Settings. You might have to resize your profile picture to 300 x 300 px to be sure it shows up in iTunes.
- 6. After you've submitted your podcast, you will need to wait for Apple to approve it. This can take between one day and two weeks.

After approval, you're good to go! After linking your broadcasts to iTunes, you will see an iTunes icon on both your profile and broadcast pages. This will take visitors directly to your Podcast page in iTunes, and allow them to subscribe to and download your shows.

You can listen to a BlogTalkRadio University segment on submitting your show to iTunes for use on their app here:

http://www.blogtalkradio.com/marketingclub/2012/08/01/tap-into-millionsof-listeners-with-apples-podcast-app

### HOW TO PROMOTE YOUR BLOG TALK RADIO SHOW USING SOCIAL MEDIA

#### **1.** Create a Facebook Page for your show

Facebook Fan Pages are often wildly underutilized. While most understand the concept of using Facebook Pages to promote your service or product, many neglect the company/consumer dialogue that can be opened using them.

Use your Facebook Page to provide quality content, post links to upcoming & past shows, encourage your followers to leave comments/suggestions/show topics and use links, tips, questions and competitions to engage.

### 2. Join Other Facebook Groups

Like-minded people stick together, so make yourself a part of a relevant group, where you can not only meet other experts in your field, discuss ideas and get informed suggestions, but also find appropriate times to talk about your show and get some new listeners!

### 3. Set Up a Facebook Event

Once you've established a good base of followers/fans/friends, organize a Facebook Event detailing a special Blog Talk Radio Broadcast. This is great for a special broadcast or to launch your show!

### 4. Encourage Word of Mouth

Ask your friends to spread the word about your broadcasts. Start with email! Send an email to your friends letting them know about the show. If you have an established email database, schedule email messages about upcoming shows.

### 5. Add a Blog Talk Radio Player to your website or blog

Premium Blog Talk Radio users can easily add the player to enable your visitors to listen to your broadcasts directly from your website. Go to <u>www.Sharvette.com</u> for an example.

To do this simply go to your show profile page on Blog Talk Radio and click embed.

Copy and paste the HTML code into your websites HTML editor.

### 6. Get to Tweeting

Tweet about upcoming shows the day before, the day of and while you are on air! Remember to tag your guests or co-hosts in your tweets and share the "short url" of your show.

Start following other Blog Talk Radio hosts, guests, listeners, and friends. Look for followers/friends of theirs who may be interested in what you have to offer and start following them as well. You will often find they will follow you back.

You can use Twitter Search to look for related content and locate those with similar interests that would be good guests for your show.

Also, don't forget to mention your Twitter handle in your broadcast!

# **10 TIPS FOR HOSTING A WORLD CLASS RADIO SHOW**

#### **1. Be predictable.**

When it comes to Radio, listeners like to see a level of consistency from show to show. Open and close in the same way each broadcast and stick to a similar format. Having some standard intro and outro music will help with your branding image too.

#### 2. Plan.

Think about what you are going to discuss in advance. Planning out what you intend to talk about will make sure that you don't get lost or off course.

#### 3. Segment.

Dividing your show into different parts will help keep listeners involved and not too overloaded with information. Include this in your planning, along with what you want to cover in each segment.

#### 4. Add a Co-Host.

Being able to converse with someone during your show will not only help you stay focused, it also offers a much more fluid and dynamic experience for the listener.

You can add a co-host during your call in different ways, depending on whether you have a free or premium account. With a Free account, you'll need to have the person dial in to the show on the Listener line.

Then you'll add them manually via your switchboard. You just need to know what phone number they're dialing in from. For premium accounts, it's a little easier. You can actually dial the guest from your switchboard using the "outdialer" feature.

Make sure you do a Test broadcast with your co-host or guest, especially if they've never been on a Blog Talk Radio show before.

### 5. Think About Your Target.

Who are you talking to? What motivates/interests them? How does your show stand out to them compared to your competition?

### 6. Keep it Structured.

It's good to think of your show as having a Beginning, Middle and an End. This will help you to keep on track with the topics you intend to discuss and also maintain audience attention.

### 7. Be Confident.

People respond to confidence and your show will receive a lot more focus and attention if your listeners recognize a confident host.

### 8. A Little Humor goes a Long Way

The odd joke will do wonders for keeping listener attention. However, if you're not comfortable with jokes, or they tend to fall flat and leave people groaning, you can skip this tips! It's always best to stick with your real personality.

### 9. Be Aware of Your Voice

Are you speaking clearly enough? Do you need to raise your voice a little? Tone it down? It's always a great idea to record a test and listen

back to it, as well as asking your friends or colleagues to take a listen and let you know what they think.

### **10.** Go for High Quality Audio

Bad sound quality can lose you listeners before you've even gotten started. Make your audio quality the best possible by:

- Speak directly into a landline phone or cell phone in a quiet location.
- Use a computer with a wired internet connection, if possible.
   Wireless connections can cause loss of quality, especially if you're on Skype
- If you're using an external microphone, use a headset for listening so that people don't hear the feedback from your speakers

### CONCLUSION

Are you ready to start your own radio show yet? Blog Talk Radio certainly makes it easy for anyone to broadcast, so it's a promotion and visibility strategy you should definitely consider for you and your business.

If you want to learn more about running an online radio show, here are some resources to investigate:

The Blog Talk Radio Learning Center

Blog Talk Radio Blog

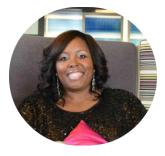

If this feels overwhelming, consider my one-on-one coaching to help create your show! GO to <u>http://sharvette.com/media\_coaching</u>

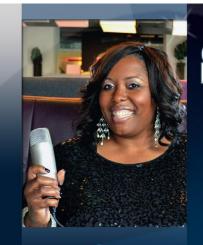

# Sharvette Distribution of the start start

### Talk Radio Host | Media Coach | Web Design Service

The Sharvette Mitchell Radio Show Tuesdays at 6:00 p.m. EST Listen online at www.Sharvette.com or in iTunes Offering: Teleseminars, Webinars, Group & Individual Coaching Target Audience: Authors, Artists, Consultants, Speakers & Small Business Owners Visit www.Sharvette.com Offering: Stylish web design services Visit: www.Mitchell-Productions.com

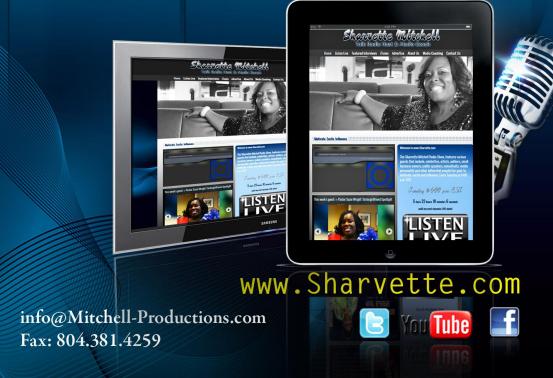

© 2013 All Rights Reserved.